# YouTestMe

YouTestMe GetCertified API User Manual

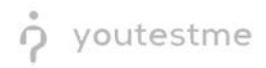

# **Table of Contents**

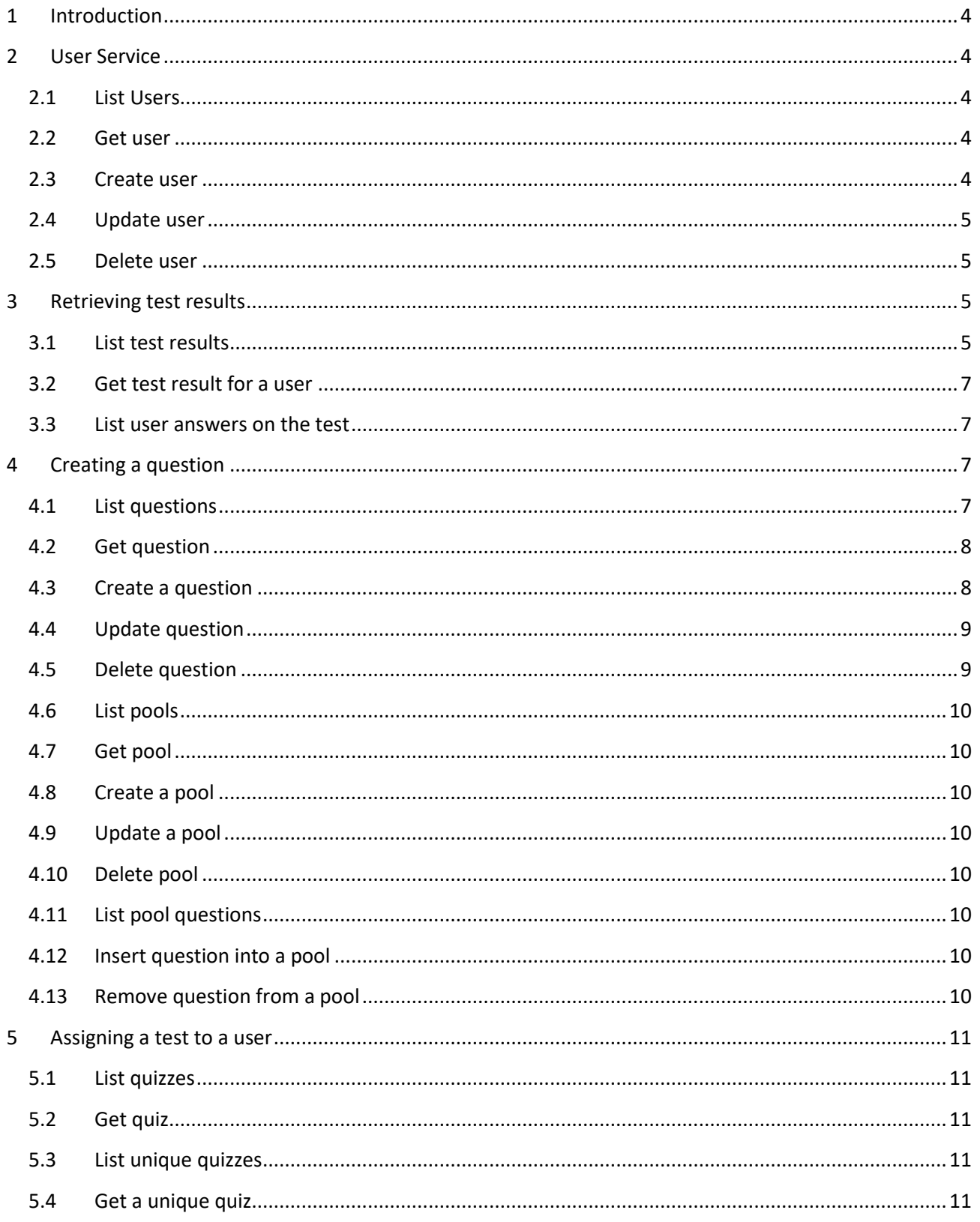

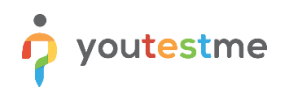

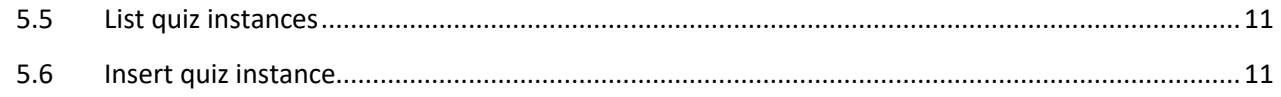

# <span id="page-3-0"></span>**1 Introduction**

This document contains the information regarding YouTestMe GetCertified REST API. To access the API, you need to have an *admin* account. The authentication that is used in the API is a combination of Basic Auth and JWT. Username and password should be sent to **/auth/login** using Basic Auth and HTTP GET Request to obtain the token (that the response consists of). After that, every request (except those that are sent to /auth/login) should contain that token in the headers, the Header should be **Authorization,** and the value should be **Bearer {token}**, while {token} should be the actual token. **Every request sent to the API should be sent over HTTPS.**

<span id="page-3-1"></span>Every POST or PUT request must contain the header **Content-Type** whose value is **application/json**.

# **2 User Service**

# <span id="page-3-2"></span>**2.1 List Users**

List user accounts with their information (userId, username, firstName, lastName, email, userRole, userStatus), using the HTTP GET method. The format of the response is JSON.

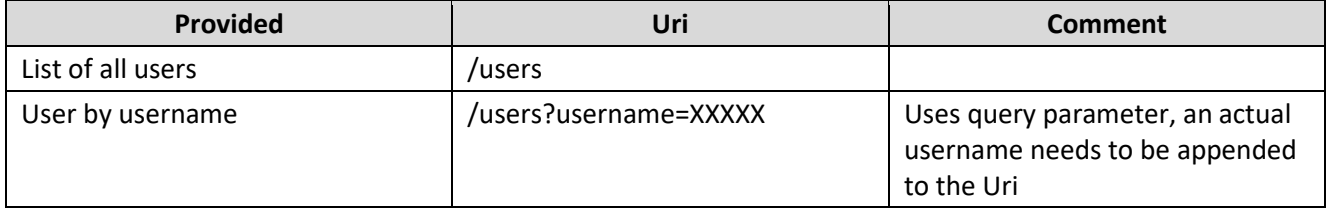

# <span id="page-3-3"></span>**2.2 Get user**

Get the user account information for the specified userId, using the HTTP GET method. If the user account does not exist, an error response is returned. The format of the response is JSON.

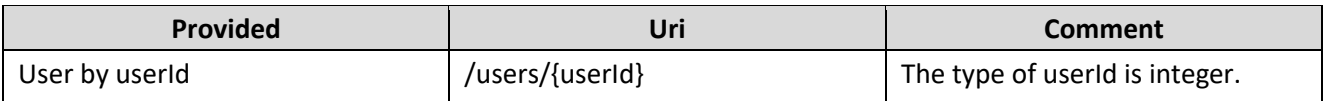

# <span id="page-3-4"></span>**2.3 Create user**

Create a new user account with the following properties: username, email, firstName, lastName, userRole, and userStatus specified in JSON format using an HTTP POST method. If any of the attributes doesn't contain a value, an error will be returned in the response. The userRole attribute should contain value ATT, ADM, or INS, if that user represents student, administrator, or instructor, respectively. The userStatus attribute should contain value ACT, DEL if the user's status is active or inactive, respectively. If userStatus is not specified, the status ACT will be assigned to the user. The response is the content of the new user along with HTTP Status 201 - Created.

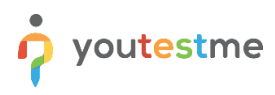

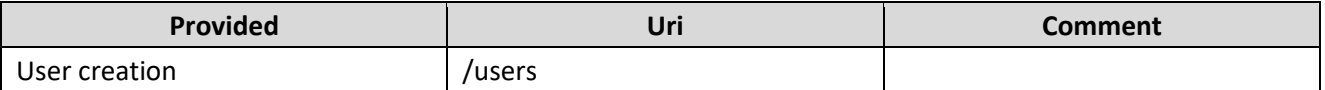

# <span id="page-4-0"></span>**2.4 Update user**

Update user account properties: email, firstName, lastName, userRole, and userStatus specified in JSON format using an HTTP PUT method. The response is the new content of the user, along with HTTP Status 200 - OK. If the user with specified userId does not exist, an exception will be returned in the response.

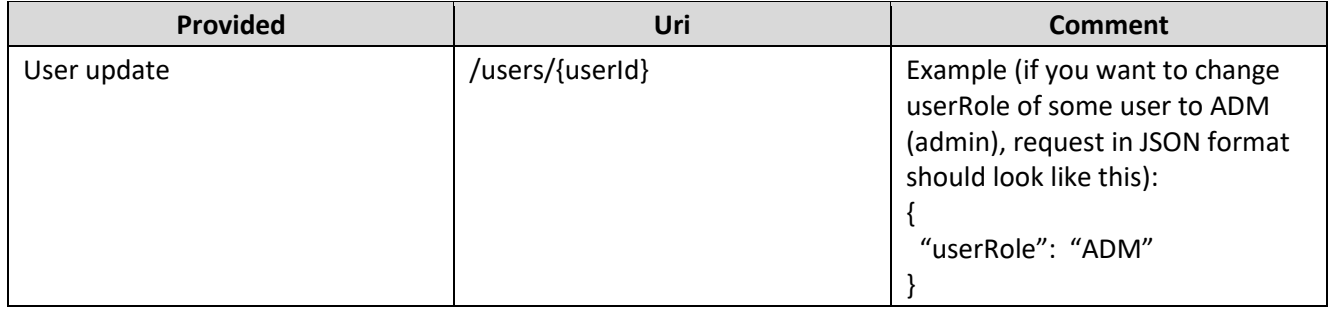

#### <span id="page-4-1"></span>**2.5 Delete user**

Delete user specified with userId using the HTTP DELETE method. The response contains HTTP Status 204 -No Content. If the user with specified userId does not exist, an error will be returned in the response.

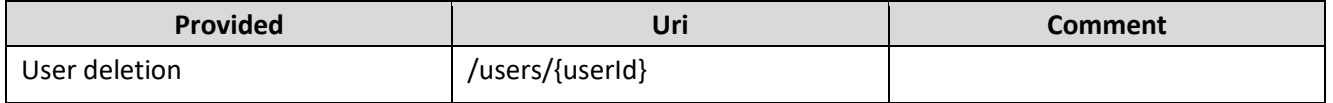

# <span id="page-4-2"></span>**3 Retrieving test results**

# <span id="page-4-3"></span>**3.1 List test results**

List the results of all tests specified by query parameters, and if parameters are not specified, listing the results of all tests. The basic Uri for this functionality (without query parameters) is **/testresults.** HTTP GET method is used.

Query parameters:

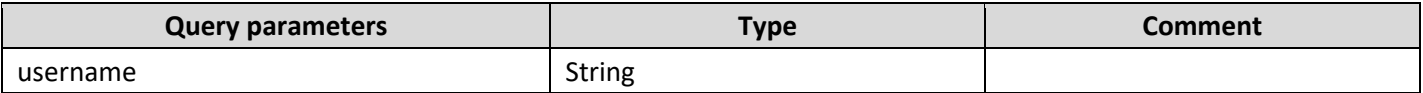

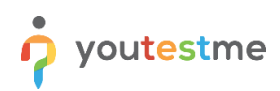

# YouTestMe GetCertified API User Manual

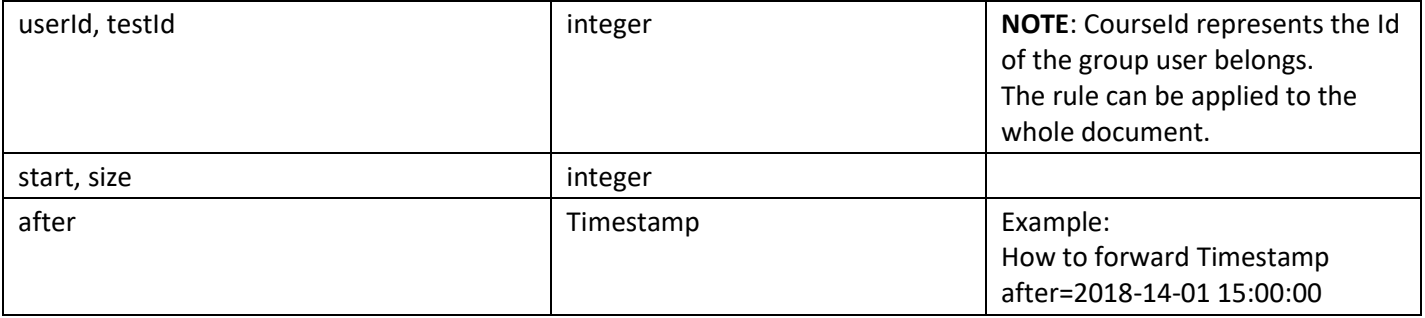

The combinations of query parameters are listed below:

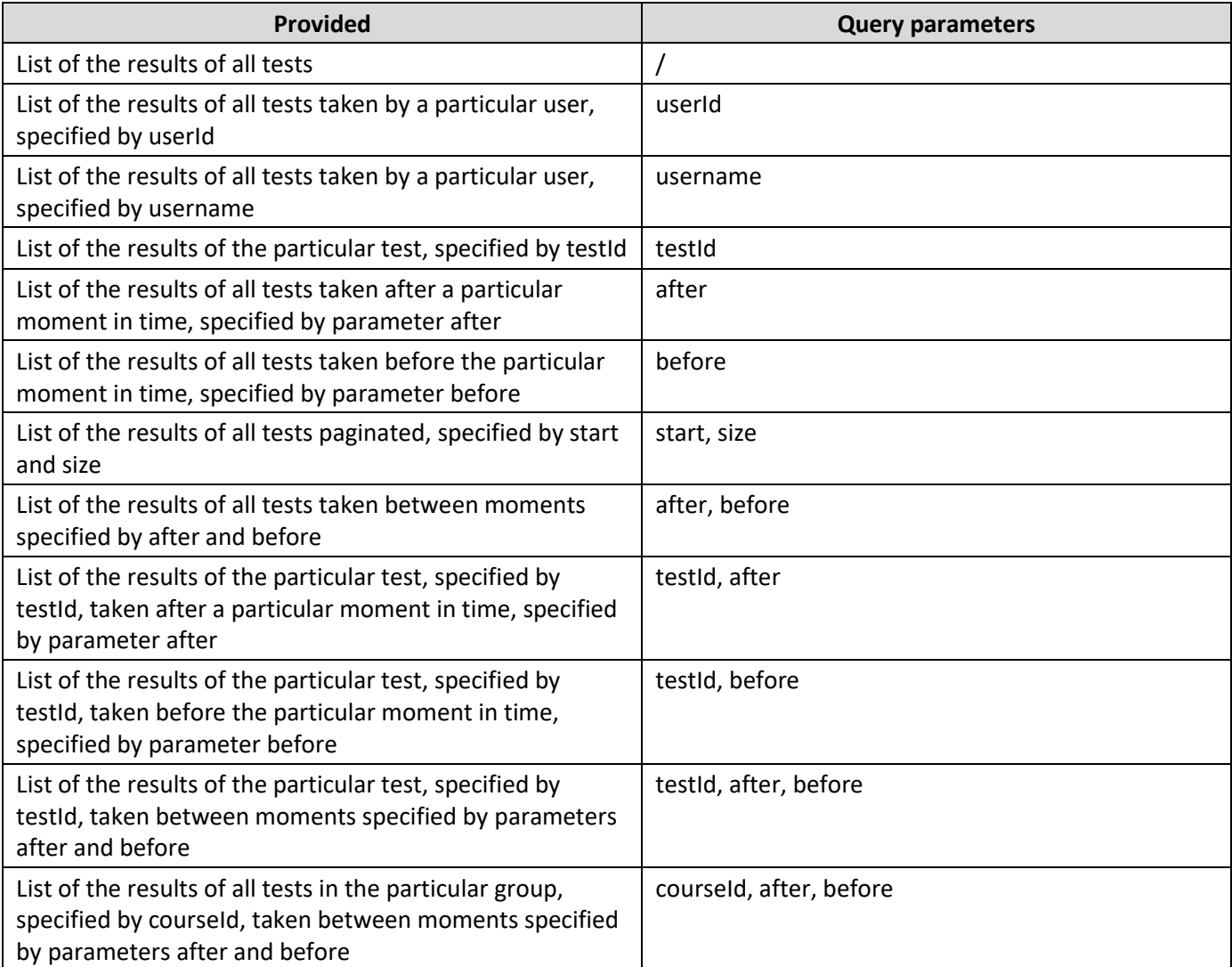

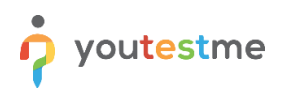

# <span id="page-6-0"></span>**3.2 Get test result for a user**

Get the result of a user on a test specified by userId and testId, respectively. If there is more than one attempt, the most recent attempt is returned. The type of testId and userId is BigDecimal. Also, a link is included in the response for all answers by that user on that test.

HTTP GET method is used.

If the user with those testId and userId does not exist, an error will be returned in the response.

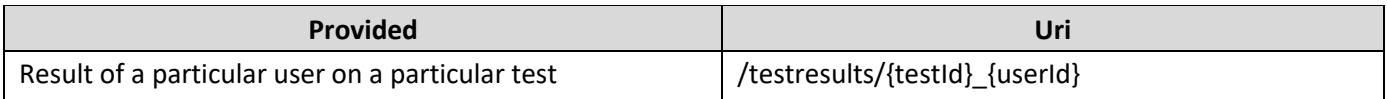

#### <span id="page-6-1"></span>**3.3 List user answers on the test**

List all answers to a particular test taken by a particular user. If there is more than one attempt of that user on that test, answers returned are those from the most recent attempt. HTTP GET method is used.

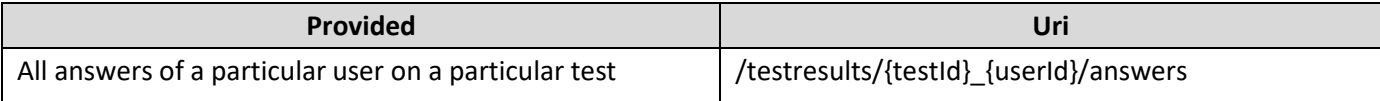

# <span id="page-6-2"></span>**4 Creating a question**

#### <span id="page-6-3"></span>**4.1 List questions**

List all questions, or all questions of a specific type, specified by the query parameter **type**. HTTP GET method is used.

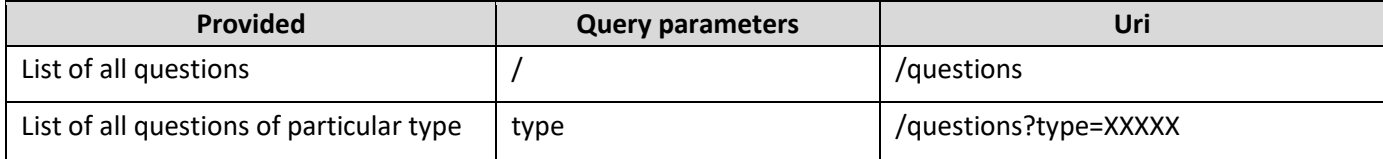

#### Question types:

- SNC Single Choice Question
- MLC Multiple Choice Question
- TFC True False Question
- ESY Essay Question
- ORD Ordering Question
- FBL Fill in the Blanks Question
- MCH Matching Question

Example Uri for listing all questions of the Single Choice Question type: /questions?type=SNC

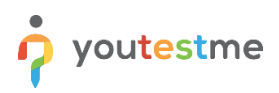

# <span id="page-7-0"></span>**4.2 Get question**

Get a question specified by questionId. Uri for this functionality is /questions/{questionId}. , and the request used in this case is HTTP GET Request. If the requested question does not exist, an error will be returned in the response.

# <span id="page-7-1"></span>**4.3 Create a question**

Create a new question using an HTTP POST request. The response is the content of the new question, along with HTTP Status 201 - Created.

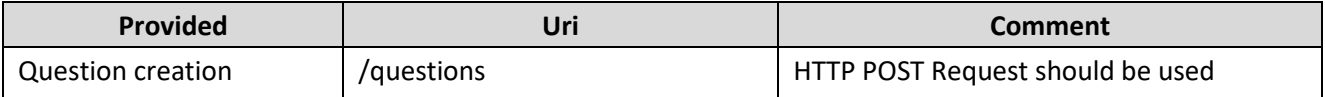

List of attributes of the question, and their types:

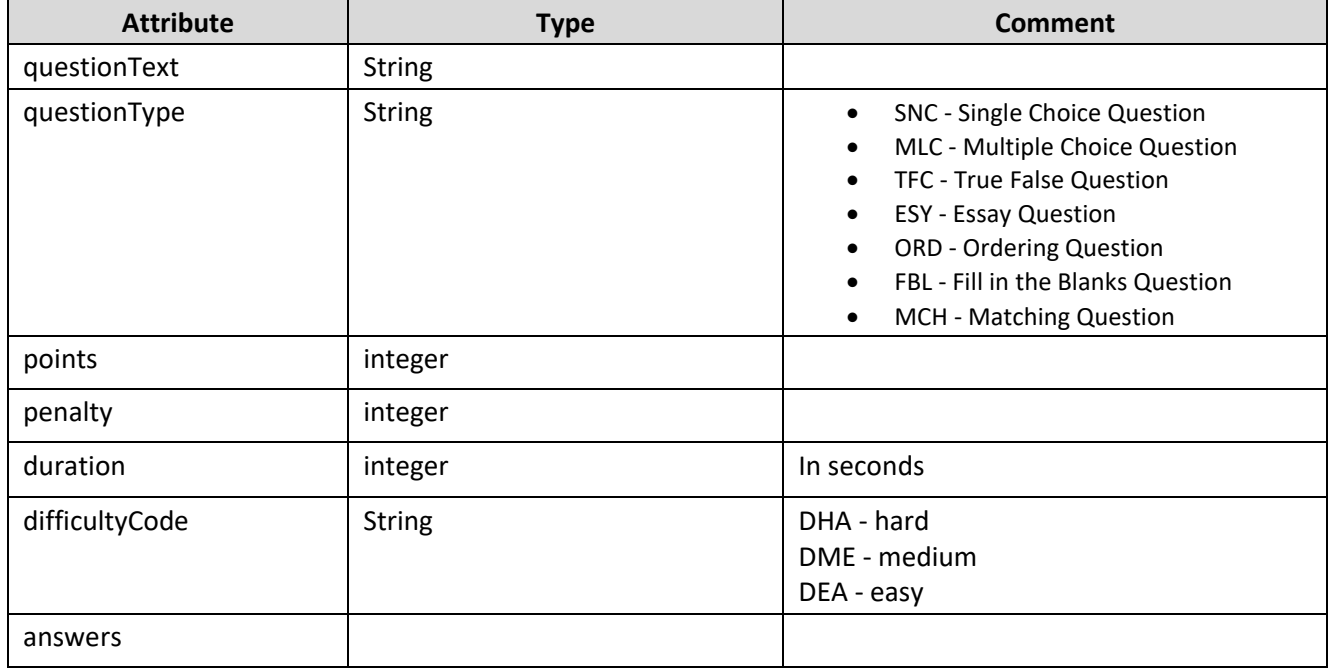

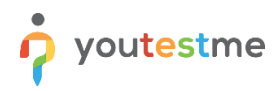

List of attributes of the answer, and their types:

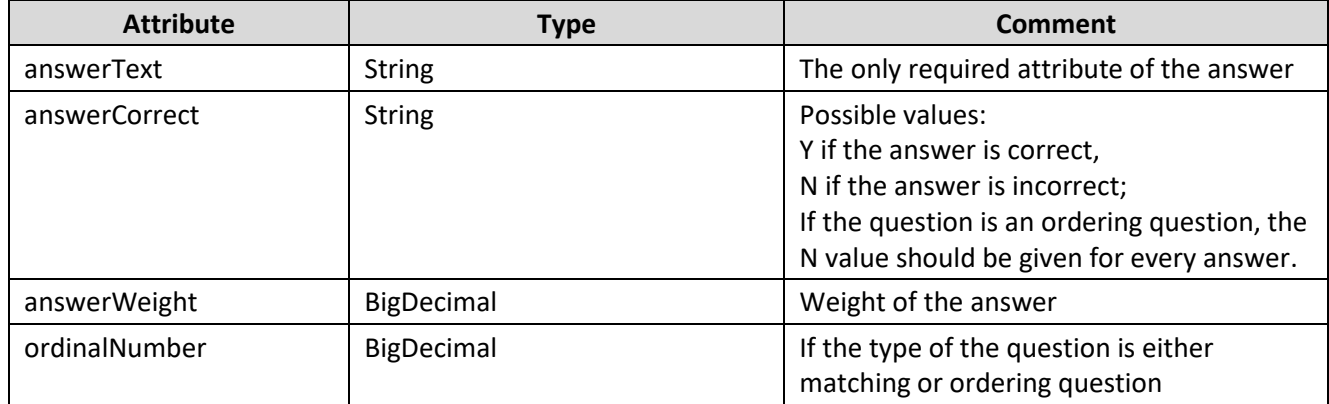

#### Example:

```
\mathbf{1}€
      "answers": [
 \overline{2}\overline{3}₹
            "answerCorrect": "N",
 4
            "answerText": "4"
 5
 6
 \overline{7}t
            "answerCorrect": "Y",
 8
            "answerText": "5"
 9
         },<br>{
10
11"answerCorrect": "N",
12"answerText": "6"
13
      ],<br>"questionText": "How many NBA Championships Kobe Bryant won?",<br>"suestionTume": "SCU"
14
15
       "questionType": "SCH"
16
17}
```
# <span id="page-8-0"></span>**4.4 Update question**

Update question properties using the HTTP PUT method. The request should be sent to **/questions/{questionId}**. The response is the new content of the question, along with HTTP Status 200 -

OK.

If the question specified with questionId does not exist, an error will be returned in the response.

# <span id="page-8-1"></span>**4.5 Delete question**

Delete a question specified with questionId using the HTTP DELETE method. The request should be sent to **/questions/{questionId}**. The response contains HTTP Status 204 - No Content. If the question specified with questionId does not exist, an error will be returned in the response.

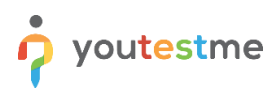

# <span id="page-9-0"></span>**4.6 List pools**

List all question pools with their properties (poolId, parentPoolId, poolName, poolDescription, poolType), using HTTP GET method. The request should be sent to **/pools**.

#### <span id="page-9-1"></span>**4.7 Get pool**

Get a pool, specified by poolId, using the HTTP GET method, which should be sent to **/pools/{poolId}**. If the pool with specified poolId does not exist, an error will be returned in the response.

# <span id="page-9-2"></span>**4.8 Create a pool**

Create a new question pool specified with the following properties: parentPoolId, poolName, poolDescription, poolType. An HTTP POST is used. The request should be sent to **/pools**. The response is the content of the new pool, along with HTTP Status 201 - Created.

# <span id="page-9-3"></span>**4.9 Update a pool**

Update properties of the pool specified with poolId using the HTTP PUT method. The request should be sent to **/pools/{poolId}**. The response is the new content of that pool, along with HTTP Status 200 - OK. If the pool with specified poolId does not exist, an error will be returned in the response.

# <span id="page-9-4"></span>**4.10 Delete pool**

Delete the pool specified with poolId, using the HTTP DELETE method. The request should be sent to **/pools/{poolId}**. The response contains HTTP Status 204 - No Content. If the pool with specified poolId does not exist, an error will be returned in the response.

# <span id="page-9-5"></span>**4.11 List pool questions**

List all pool questions with their information (poolId, questionId), specified by the query parameter: by poolId or questionId. If query parameters are not specified, all pool question records will be listed. The HTTP GET method is used. The request should be sent to **/poolquestions**.

# <span id="page-9-6"></span>**4.12 Insert question into a pool**

Insert the question specified with questionId into the pool specified with poolId using the HTTP POST method. The request should be sent to **/poolquestions**. The response is the content of the new pool question, along with HTTP Status 201 - Created.

# <span id="page-9-7"></span>**4.13 Remove question from a pool**

Remove the question specified with questionId from the pool specified with poolId using the HTTP DELETE request. The request should be sent to **/poolquestions/{poolId}\_{questionId}**. The response contains HTTP Status 204 - No Content. If the question specified with questionId does not exist in the pool specified with poolId, an error will be returned in the response.

# <span id="page-10-0"></span>**5 Assigning a test to a user**

# <span id="page-10-1"></span>**5.1 List quizzes**

List all quizzes with their information (quizDefinitionId, quizName), using the HTTP GET method. The request should be sent to **/quizzes**.

# <span id="page-10-2"></span>**5.2 Get quiz**

Get the quiz specified with quizDefinitionId using the HTTP GET method, which should be sent to **/quizzes/{quizDefinitionId}**. If the quiz specified with specified quizDefinitionId does not exist, an error will be returned in the response.

# <span id="page-10-3"></span>**5.3 List unique quizzes**

List all unique quizzes with their information (uniqueQuizId, quizDefinitionId, uniqueQuizName, quizDefinitionName), using HTTP GET method. The request should be sent to **/tests**.

# <span id="page-10-4"></span>**5.4 Get a unique quiz**

Get the unique quiz specified with uniqueQuizId using the HTTP GET method, which should be sent to **/tests/{uniqueQuizId}**. If the quiz specified with specified quizDefinitionId does not exist, an error will be returned in the response.

# <span id="page-10-5"></span>**5.5 List quiz instances**

List all quiz instances, with their information (quizInstanceId, uniqueQuizId, userIdTested, quizInstanceStatus, enabledFrom, enabledTo, duration) specified by query parameter **quiz** (which represents uniqueQuizId) using HTTP GET method. If the query parameter is not specified, all quiz instances are returned. The request should be sent to **/quizinstances**.

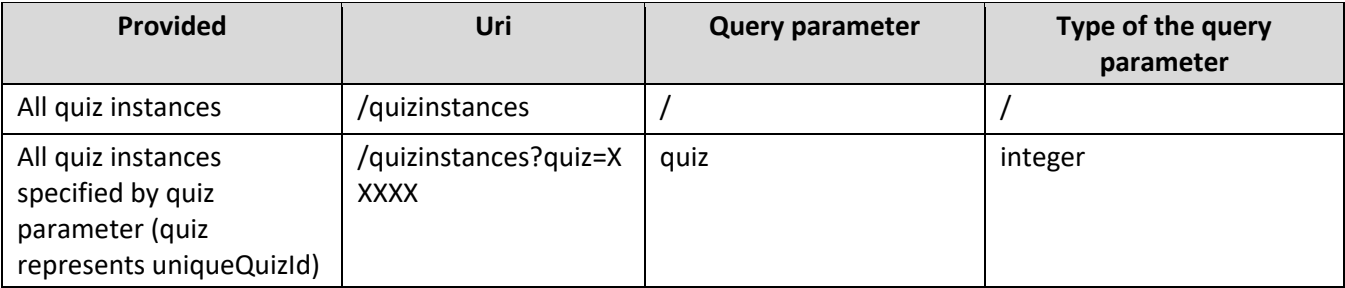

# <span id="page-10-6"></span>**5.6 Insert quiz instance**

Create a new quiz instance, which assigns a test to a user. The uniqueQuizId, userIdTested, quizInstanceStatus, enabledFrom, enabledTo, duration should be sent in JSON format using HTTP POST request. The request should be sent to **/quizinstances**. The response is the content of the new quiz instance, along with HTTP Status 201 - Created.

There are following types of quizInstanceStatus: ATR (attempted with report), ATN (attempted without report), NAT (not attempted), QSS (suspended)

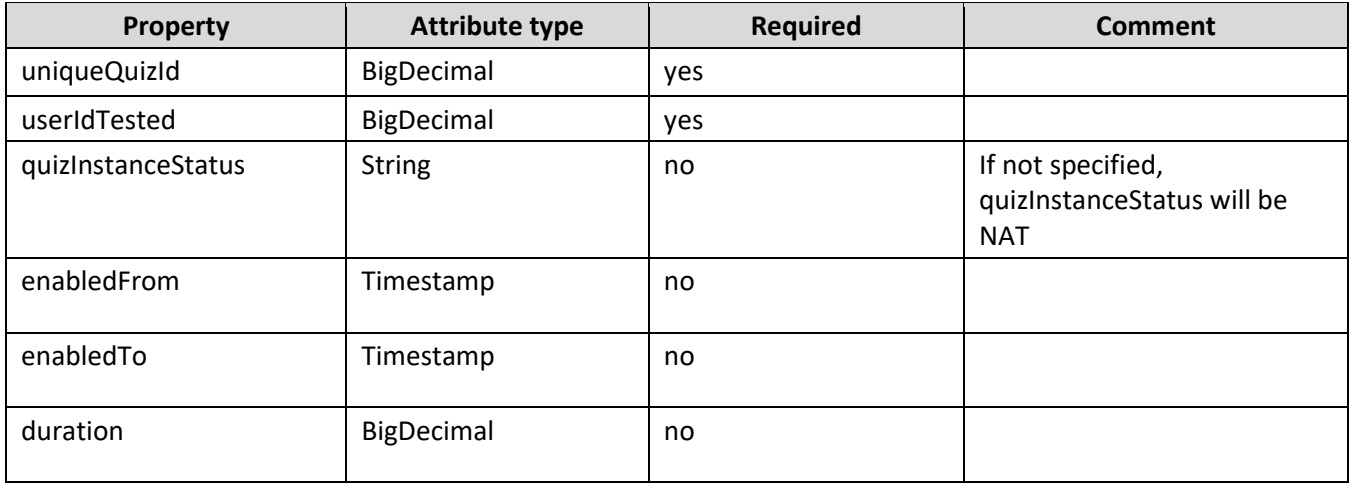